# Interpolation Editor Users Guide

*Copyright © 2017 by Select Calibration Inc. All rights reserved.*

# **Table of Contents**

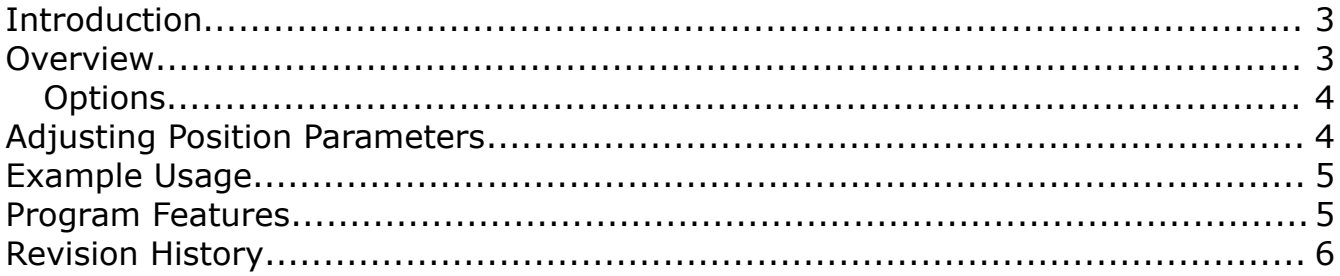

#### <span id="page-2-1"></span>Introduction

The Interpolation Editor utility was written to allow users to edit sets of data that have unusual ranges or increments. This is commonly needed when dealing with compensation error map data that has increment, offsets, of directions which make working with the data difficult without the use of this kind of editor.

Often compensation error maps are generated at increments that are suitable to the automated collection tools used. In many cases simple corrections such as gradients are not possible due to a non-linear error. This editor allows any kind of input to be adjusted using reasonable measurement targets with little effort.

This utility is cross platform compatible and can be run on GNU/Linux, OSX, and Windows.

#### <span id="page-2-0"></span>Overview

The Interpolation editor has three sections; one for the input data, one for the changes, and a third section for the output which is the product of the input and the changes.

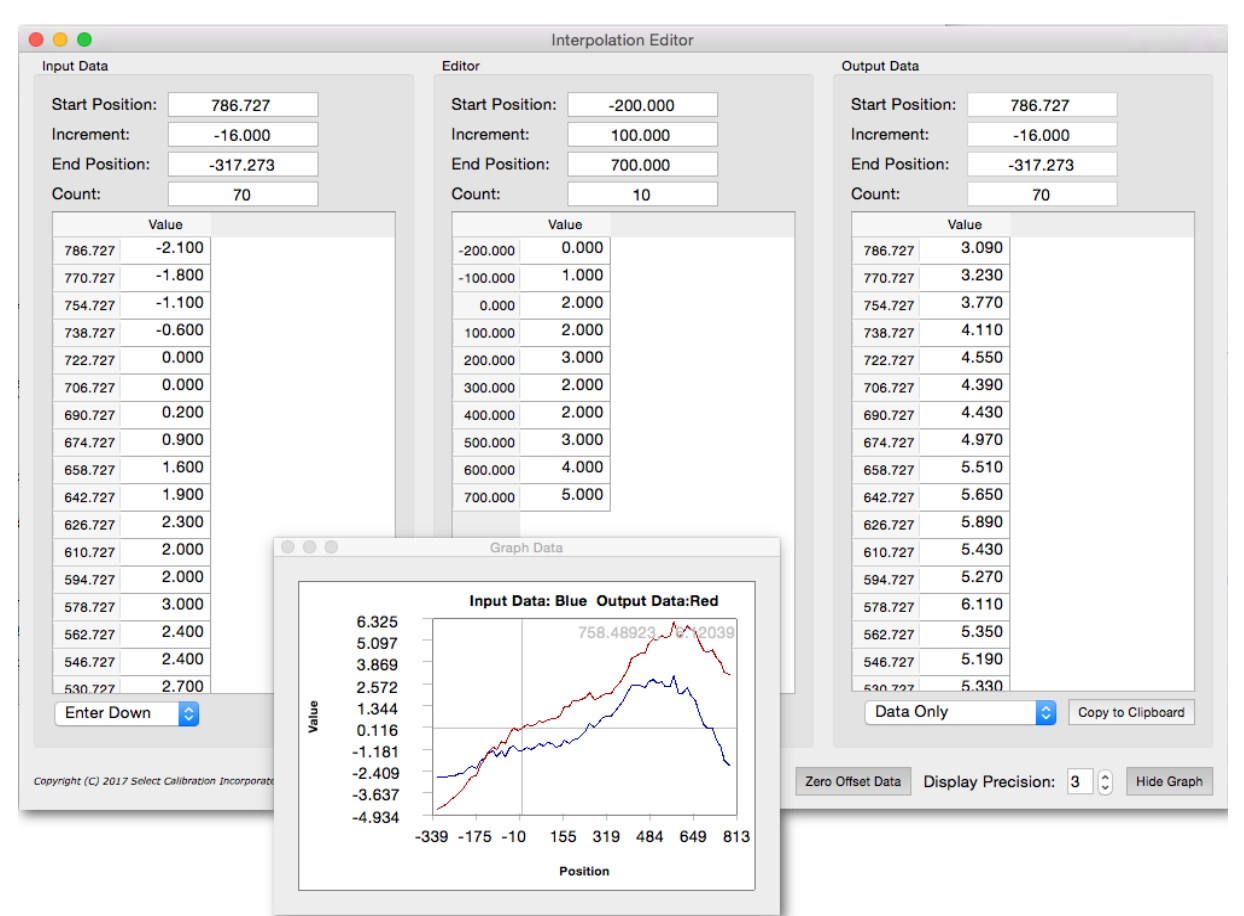

<span id="page-2-2"></span>*Illustration 1: The interpolation editor showing adjustments of data at preferable target positions along with a graph showing the input and output data.*

## Interpolation Editor Users Guide

The input and output sections are identical in dimension, range, and increment. The output sections parameters are set parallel with the input sections parameters.

The edit sections can be configured to for any starting position and increment. These values do not need to match that of the input data. As shown in illustration [1](#page-2-2) the starting position and increment are different from that of the desired edit target points.

#### <span id="page-3-1"></span>**Options**

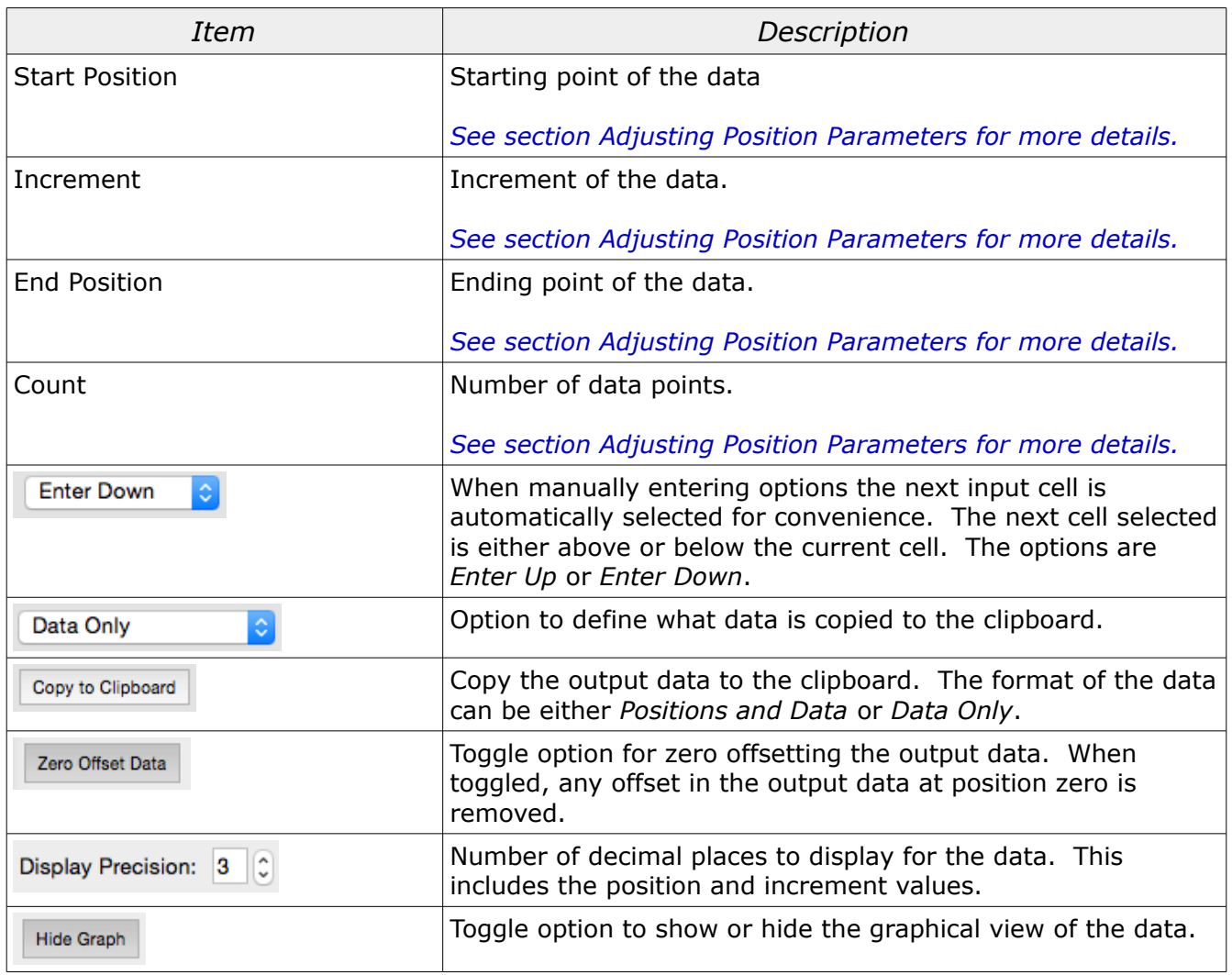

## <span id="page-3-0"></span>Adjusting Position Parameters

The position parameters include the start, increment, and end values. As a convenience the number of steps are also calculated and shown in the *Count* field. Some of the parameters are inter-related where changes to values will automatically affect another.

Changes to the input parameters for *Increment* or *Count* will affect the value of the *End Position.*

Select Calibration Inc. The Contract of Calibration Inc. The Contract of Contract 2017 Page 4 of 6

## Interpolation Editor Users Guide

Changes to the input parameter of *End Position* will change the value of *Count*. The *Increment* is not changed. The dimensions of the table are updated automatically with the parameters.

The parameters for the output section are not adjustable. These parameters are set identical to the parameters for the input section.

## <span id="page-4-1"></span>Example Usage

This example describes the steps necessary to edit a set of data that is defined with the following parameters:

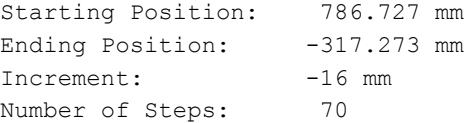

The following is the desired parameters for editing:

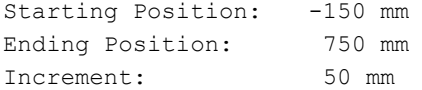

- 1) Enter 786.727 for the *Start Position* of the input section.
- 2) Enter -16 for the *Increment* of the input section.
- 3) Enter 70 for the *Count* of the input section. The *End Position* should now show a value of -317.273.
- 4) Enter data into the input section table. If the data is on the clipboard use *Paste* from the context menu or the shortcut CTRL+V..
- 5) Enter -150 for the *Start Position* of the editor section.
- 6) Enter 50 for the *Increment* of the editor section.
- 7) Enter 750 for the *End Position* of the editor section. The *Count* will be automatically updated to show 19 values.
- 8) Enter enter data into the editor section table.
- 9) Select the option *Copy to Clipboard* from the output section. This data is identical in dimension and spacing to that of the input data except it has been adjusted with changes from the editor section.

#### <span id="page-4-0"></span>Program Features

It is expected that using the operating systems clipboard is the primary method to get data to and from the interpolation editor. If necessary data can be manually entered. The data placed on the clipboard is compatible with most spreadsheet programs.

The data does not have any identification of measurement units. The input data can be anything suitable. It is not necessary to match the position and data units either in most cases.

Changing the display precision does not round or otherwise alter any of the data.

## <span id="page-5-0"></span>Revision History

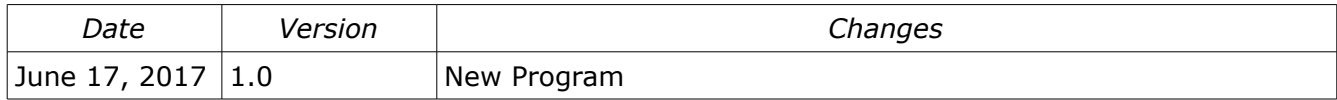